# Installera appar på en Android telefon

Texten nedan är häntad frpn Google Play hjälp. Blå text är länkar som det går att klicka på

[Ladda ned Android-appar och digitalt innehåll från Google Play Butik -](https://support.google.com/googleplay/answer/113409?hl=sv) Google Play Hjälp

## Ladda ned Android-appar och digitalt innehåll från Google Play Butik

Du kan installera appar, spel och digitalt innehåll från Google Play Butik på din enhet. Ibland kan du även [använda snabbappar som inte behöver installeras.](https://support.google.com/googleplay/answer/7240211) En del innehåll är tillgängligt utan kostnad, och en del måste du köpa.

Apparna är avsedda för Android- och Chromebook-enheter som stöds. Det går inte att använda dem på Windows- eller Mac-datorer.

Hitta och ladda ned appar eller digitalt innehåll

- 1. Öppna Google Play Butik på enheten eller [besök Google Play Butik](https://play.google.com/) i en webbläsare.
- 2. Sök eller bläddra för att hitta innehåll.
- 3. Välj ett objekt.
- 4. Välj **Installera** eller objektets pris.
- 5. Slutför transaktionen och ladda ned innehållet genom att följa instruktionerna på skärmen.
- **Om du har gjort ett köp tidigare:** Välj betalningsmetod med nedåtpilen  $\vee$ .
- **Om det är ditt första köp:** Betalningsmetoden läggs till i Google-kontot.

**Tips!** Om du vill ändra vilket språk som visas på Google Play [ändrar du språk i inställningarna för](https://support.google.com/accounts/answer/32047)  [Google-kontot.](https://support.google.com/accounts/answer/32047)

# Uppdatera appar

#### Starta Play Butiken

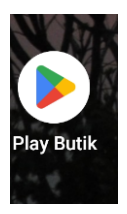

### Klicka på din "profil ikon", dvs första bokstaven i ditt förnamn

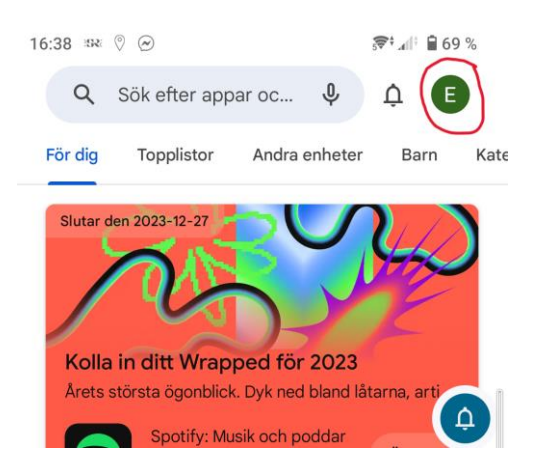

### Välj "Hantera appar och enheter"

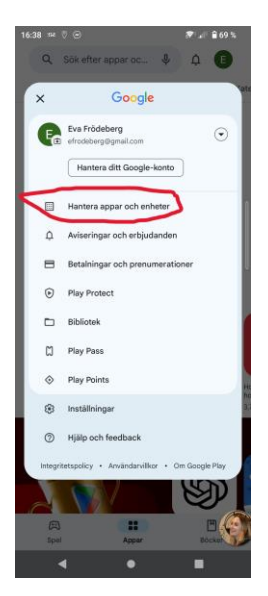

Du kan välja att "Uppdatera alla"

Det går att använ da telefon under tiden men den kan upplevas som långsam

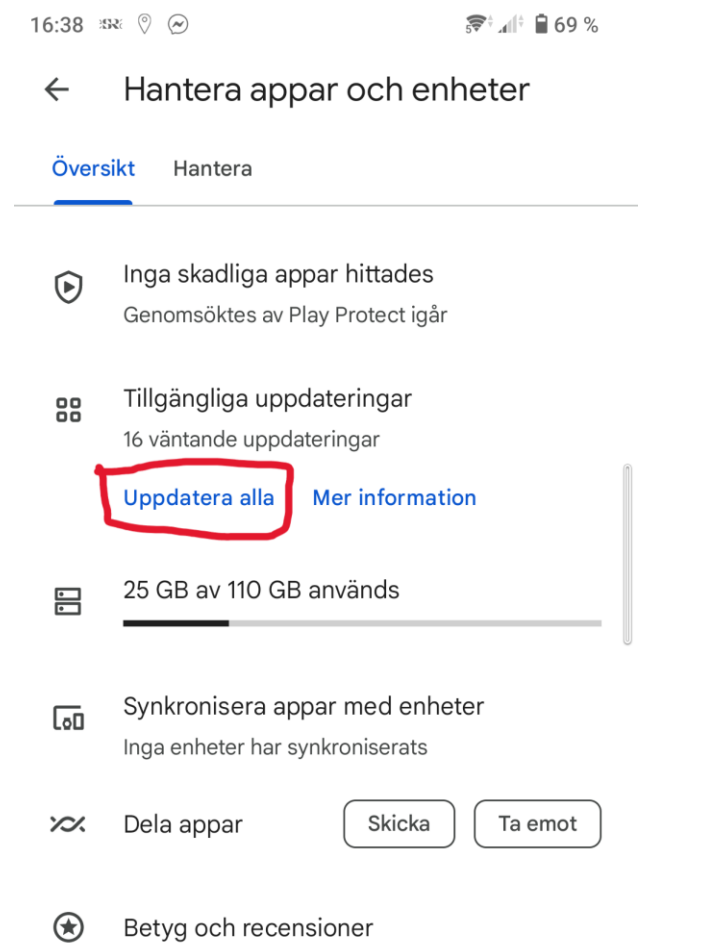

Det går också att styra vilka appar som ska uppdateras.

#### Välj "Hantera"

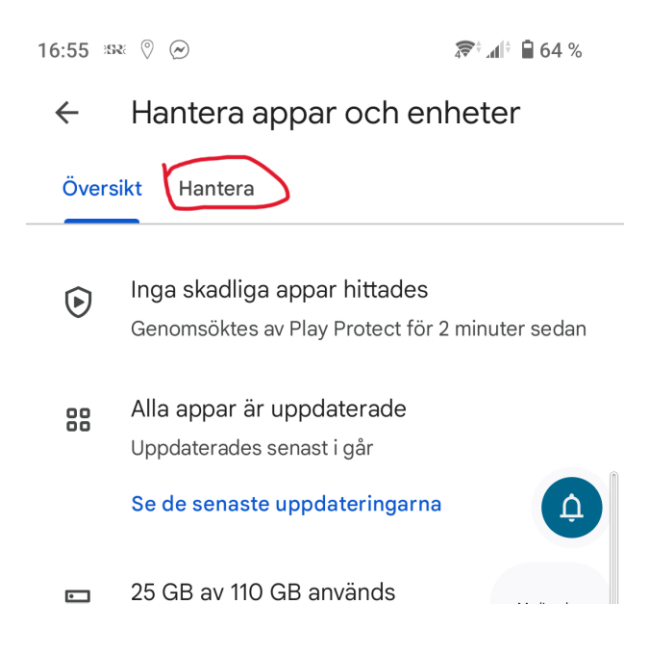

#### Därefter "Uppdatera alla" eller "Uppdatera" enskilda appar

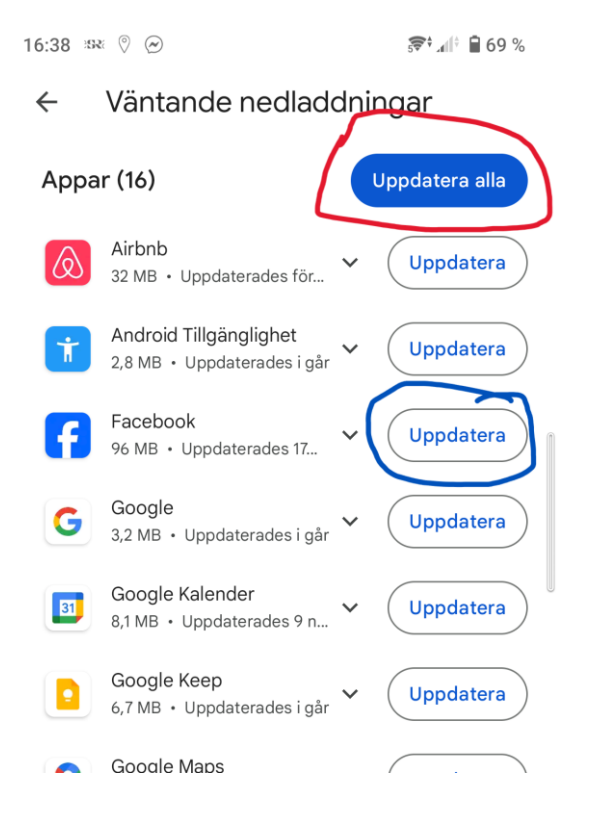

# Ta bort appar

#### Starta Play Butiken

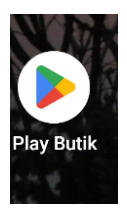

Klicka på din "profil ikon", dvs första bokstaven i ditt förnamn

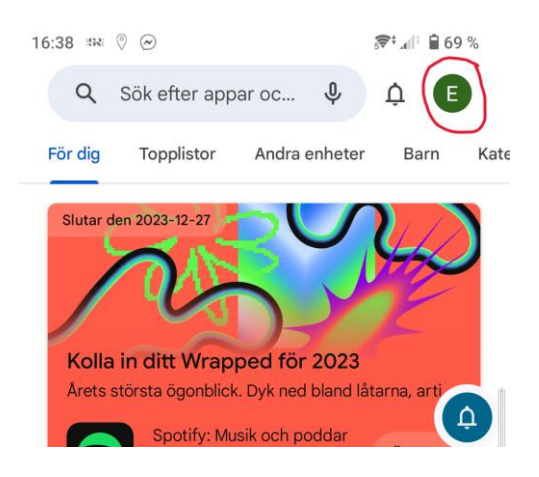

### Välj "Hantera appar och enheter"

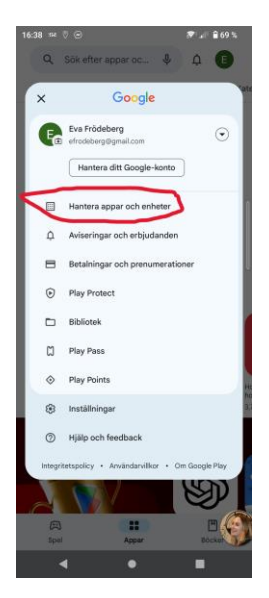

#### Välj "Hantera"

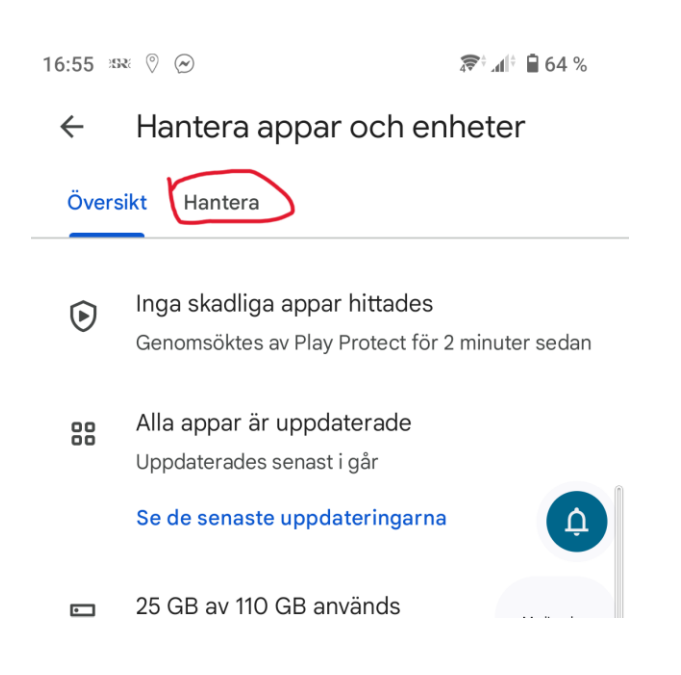

Välj den app du vill ta bort och klicka på papperskorgen.

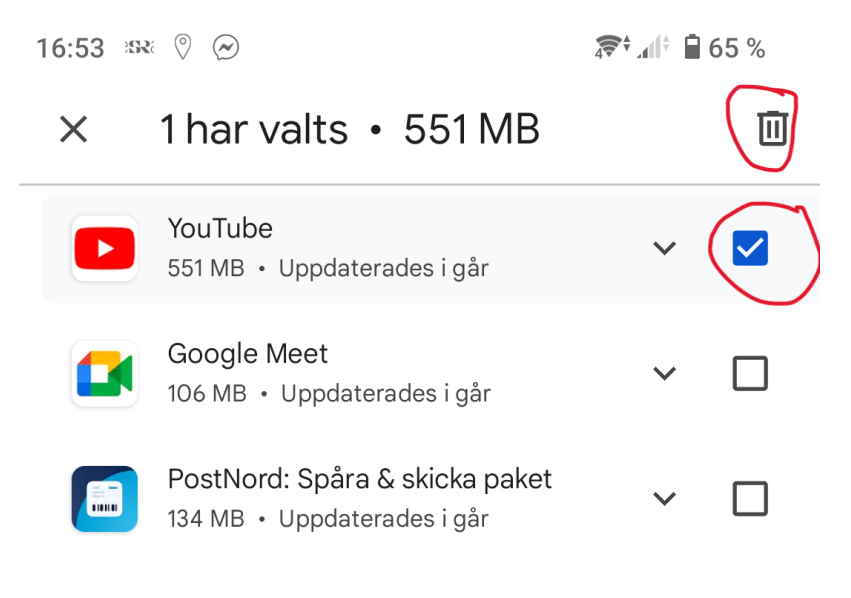